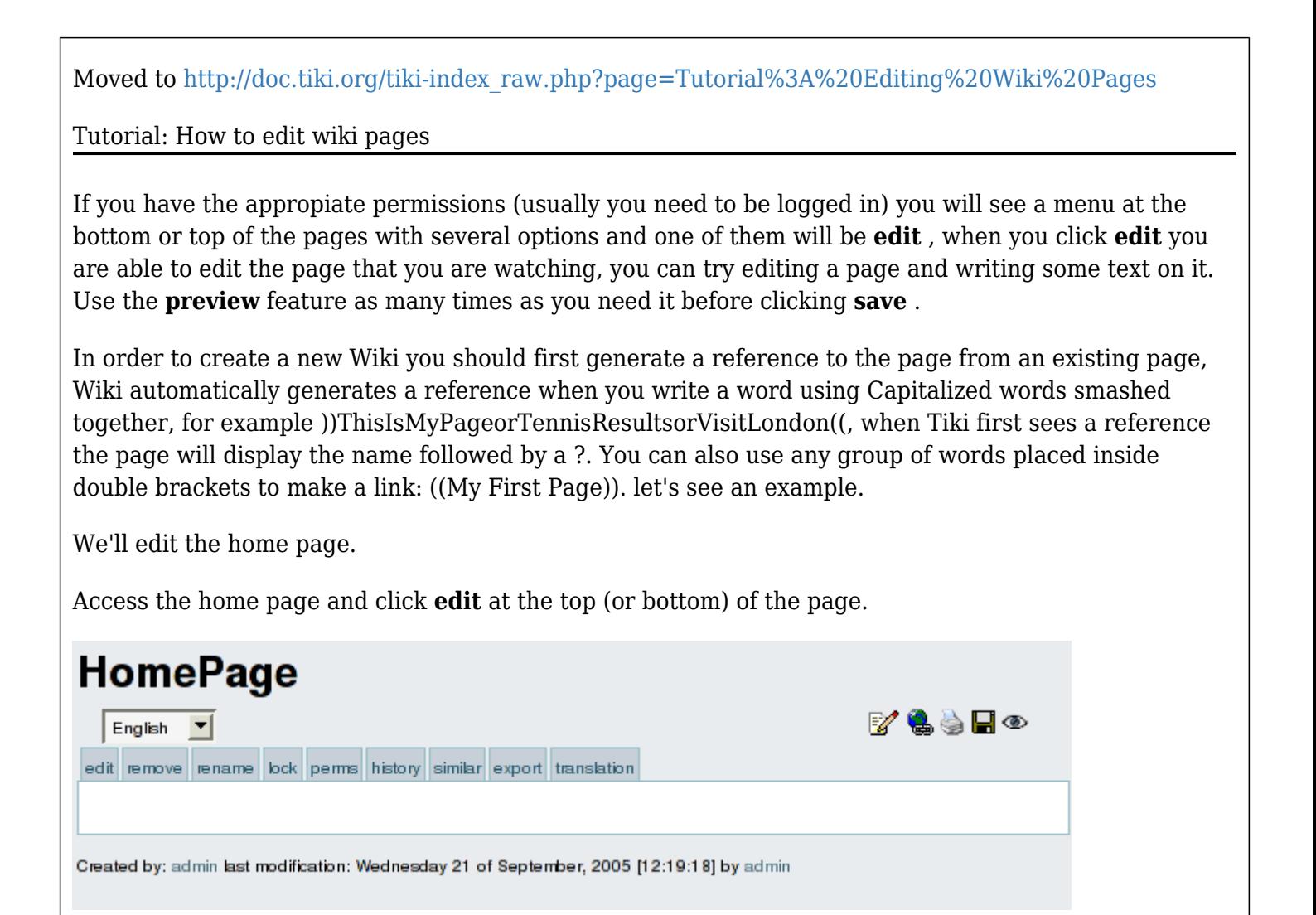

The number of options and boxes when editing a page depends on the features enabled when configuring the Wiki.

Write some text making sure you use the word ))MyFirstPage((, save the page using **save** . Use the **preview** button if you want to preview how the page will look like once edited.

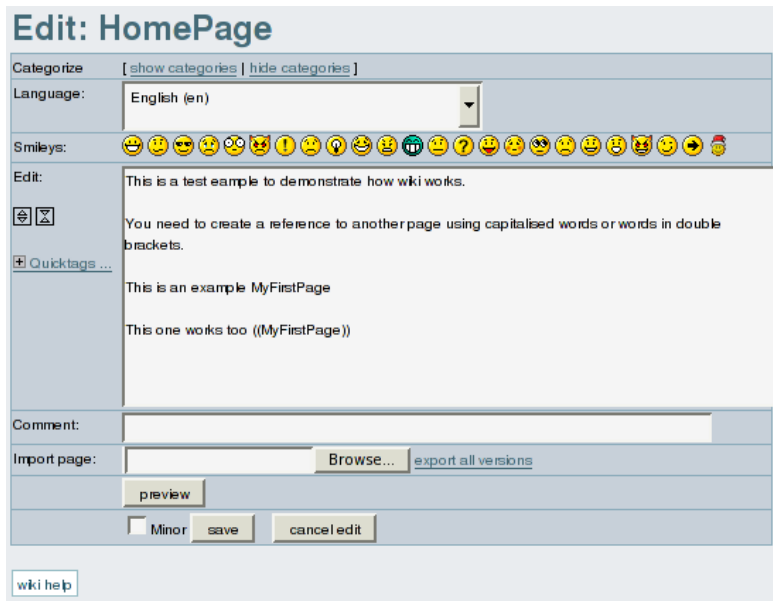

After saving you will see something like this:

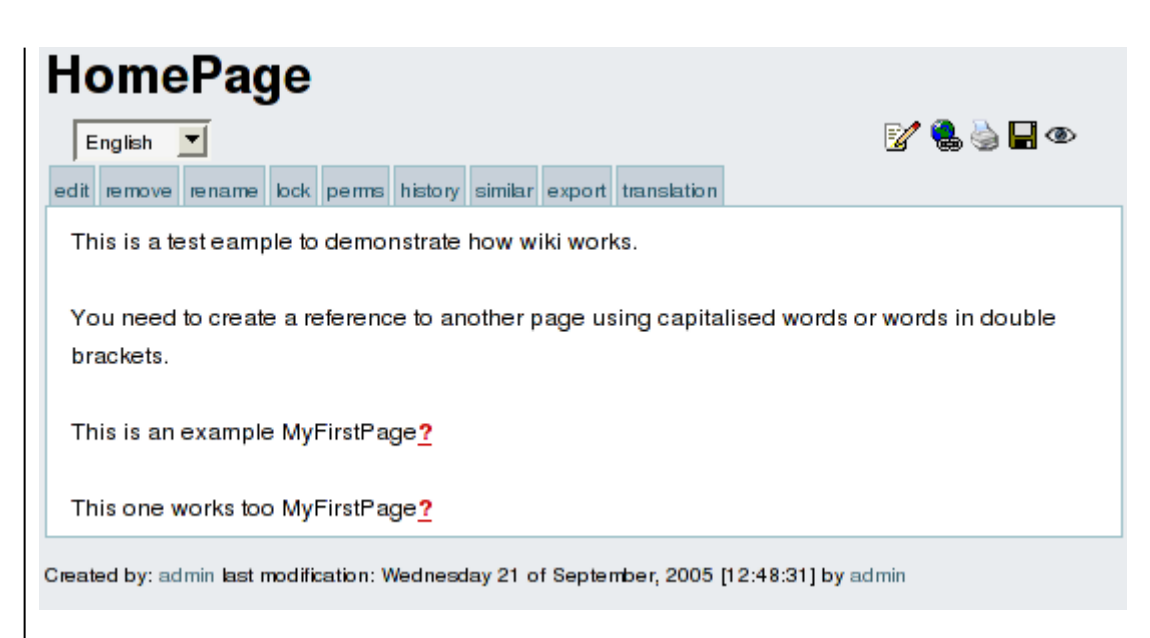

As you can see there's a "?" question mark following ))MyFirstPage[, this indicates thatM](https://tiki.org/tiki-editpage.php?page=%2C+this+indicates+that)yFirstPage(( is referenced from this page but has no content (it was never edited) so the "?" question mark is a link to edit this page. Click the question mark to edit this new page.

Edit this new page and save it using the save button

Click the **home** option in the menu (left pane) to return to the ))HomePage((.

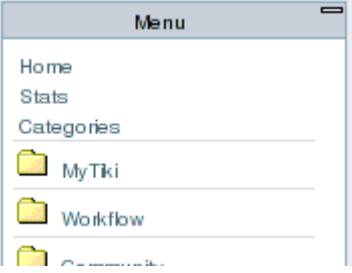

The ))HomePage(( will be displayed as:

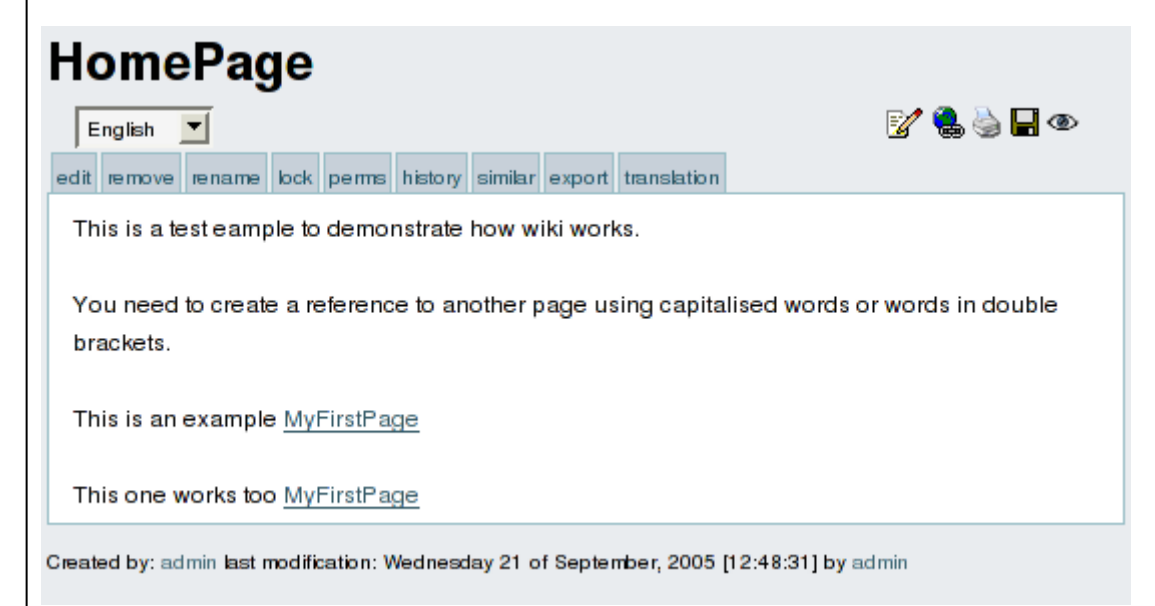

As you can see ))MyFirstPage[is now displayed as a link, if you click on it you will accessM](https://tiki.org/tiki-editpage.php?page=is+now+displayed+as+a+link%2C+if+you+click+on+it+you+will+access)yFirstPage(( viewing the content you just edited.

This is how new pages are created and edited and how the Wiki is navigated, as you can see creating pages is really easy and that's why Wiki's are populated at a very high speed rate by their users adding pages and content as they need.

If you want to know what kind of features you can use when you edit a page visit<http://doc.tiki.org/>and browse the documentation.